## **[Custom Field Names/Labels](https://cafm.fm/article/custom-field-names-labels/)**

**Settings – Custom Field Names/Labels** allows the user to rename all the major labels and tags in the main application.

As per screenshot below you can choose a certain view from the dropdown, Edit what tag you need to rename and click update.

**\*\*Note – Make sure to logout and login to trigger the new labels.** 

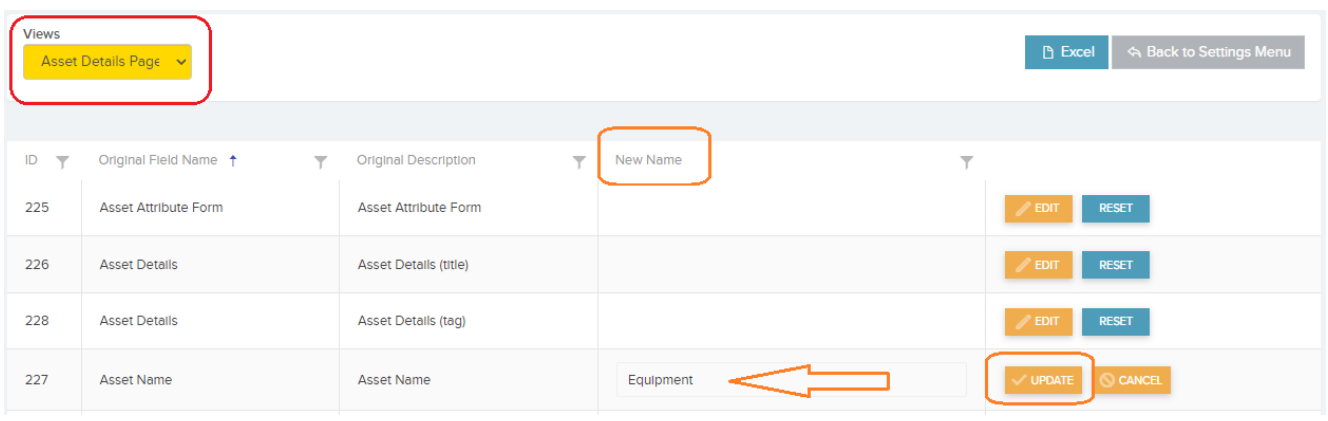